## **UNIX/LINUX-PERUSKURSSI, HARJOITUS 4**

Tehtävät palautetaan esittämällä ratkaisut opettajalle tunnin lopulla. HUOM! Kun tehtävissä tarvitaan editoria, käytä virtuaalikoneen *gedit*-editoria (löytyy Accessories-valikosta). ÄLÄ KÄYTÄ NOTEPADIA! Windowsin rivinvaihdot ovat erilaiset kuin unix-maailmassa ja se tarkoittaa sitä, etteivät haut toimi kunnolla.

Pääteyhteyden käyttäjille on tarjolla mm. *vi*- ja *emacs*-editorit.

- 1. Selvitä esim. info-komennon avulla, mitä *tr*-ohjelma tekee.
- 2. Katso coursefiles-hakemiston pitkä tiedostolistaus. Putkita se sort-komennolle, jonka avulla tulostat listauksen koon mukaisessa järjestyksessä. (optio -k 5n) [tälle tosin on oma optionsa lskomennossakin, mutta harjoitellaan nyt mieluummin putkien käyttöä...]
- 3. Tee sama kuin edellä, mutta kirjoita tulos tiedostoon nimeltään *listaus\_koonmukaan.txt*.
- 4. Katso koko vuoden 2013 kalenteri. Kirjoita kalenteri tiedostoon nimeltään *kalenteri*. Katso lopputulos sopivalla ohjelmalla.
- 5. Echo-komento kirjoittaa tekstiä ruudulle. Komento *echo moi > tied* kirjoittaa sanan 'moi' tiedostoon *tied*. Miten saisit kirjoitettua aiemmin esillä olleen vuoden 2013 kalenterin tiedostoon siten, että ennen kalenteria ensimmäisellä rivillä lukisi teksti *VUODEN 2013 KALENTERI*?
- 6. Mitä tekee seuraava komento: *ls -l | grep '1995* '? (kysymysmerkki tässä on kysymyslauseen lopettaja eikä siis kuulu komentoon. Tee komento coursefiles-hakemistossa)
- 7. Eräs komento tuottaa virheilmoituksen. Haluaisit ottaa selvää tarkemmin virheilmoituksen syystä. Miten saat talletettua virheilmoituksen myöhempää tarkastelua varten?
- 8. Toteuta jollakin sopivaksi katsomallasi editorilla (esimerkiksi alussa mainittu gedit on hyvä vaihtoehto) seuraavansisältöinen tekstitiedosto. Anna sille nimeksi vaikkapa *nimet.* HUOM! Katso, minne tallennat tiedoston, niin löydät sen paremmin!

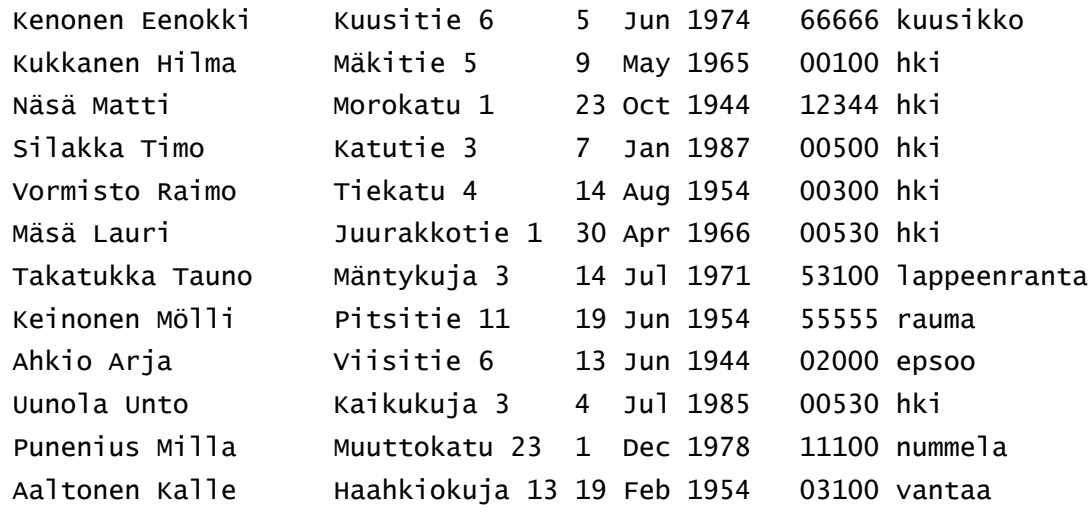

- 9. Hae tiedostosta kaikki sellaiset henkilöt, joiden kotiosoite on kadulla.
- 10.Etsi kaikki K-kirjaimella alkavat rivit
- 11.Etsi kaikki helsingissä asuvat henkilöt. HUOM! Vain nämä, ei ketään muita!

12.Lajittele tiedosto järjestykseen seuraavien kriteerien mukaan:

- a) sukunimen
- b) etunimen
- c) katu/tienumeron mukaan numerojärjestykseen
- d) syntymäajan siten, että ensisijainen lajittelukriteeri on vuosi, sitten kuukausi ja lopuksi pvm
- 13.Tulosta sed-editorilla dante-nimisen tiedoston kahdeksan ensimmäistä riviä. Millä muulla ohjelmalla voisit tehdä saman operaation ja miten?
- 14.Tulosta *nimet-*tiedoston sisältö ilman vuonna 1954 syntyneiden tietoja.
- 15.CSV-tiedostossa erotinmerkkinä kenttien välissä on joko pilkku taikka puolipiste, vähän riippuen käytetyistä maa-asetuksista. Tee *nimet*-tiedostosta CSV-tiedosto, jossa erotinmerkkinä on puolipiste. Tallenna lopputulos *nimet.csv*-nimiseen tiedostoon. Käytä sed-ohjelmaa.
- 16.Muuta kaikki dante-tiedoston merkkijonot 'the' merkkijonoiksi 'THE'. Huomaa, että merkkijono voi alkaa myös isolla kirjaimella. Kirjoita lopputulos tiedostoon nimeltään *dante\_uusi*.